## **Training Material for Additional Enquire FHL Log ("Before" and "After") Function**

## **Introduction:**

For faster and clearer communication of errors relating to FHL submitted by agents, a new "**Enquire FHL Log**" function is now available for registered users. The function allows agents to review the image of their FHL "Before" and "After" correction by AAT. This allows agents to have a clearer understanding of errors or omissions within the FHL submitted, speeding-up the education process of what constitutes accurate and complete FHL, and reducing the cost related to amending incorrect/incomplete FHL.

## **Screen Flow for Additional Enquire FHL Log ("Before" and "After") function:**

1) Select "Enquire House Manifest" under column header "House Manf.".

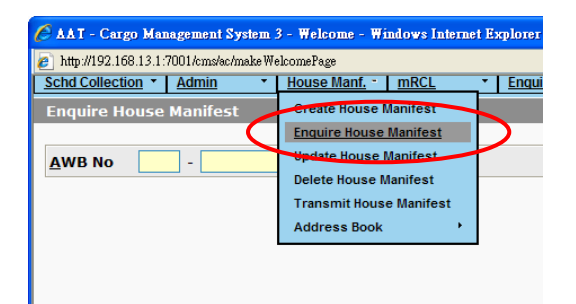

2) User may enter the AWB No. and the list of related HAWB No. would be displayed for selection. User may view the "Before" and "After" image by clicking on the icon under the column "Enquiry FHL Log".

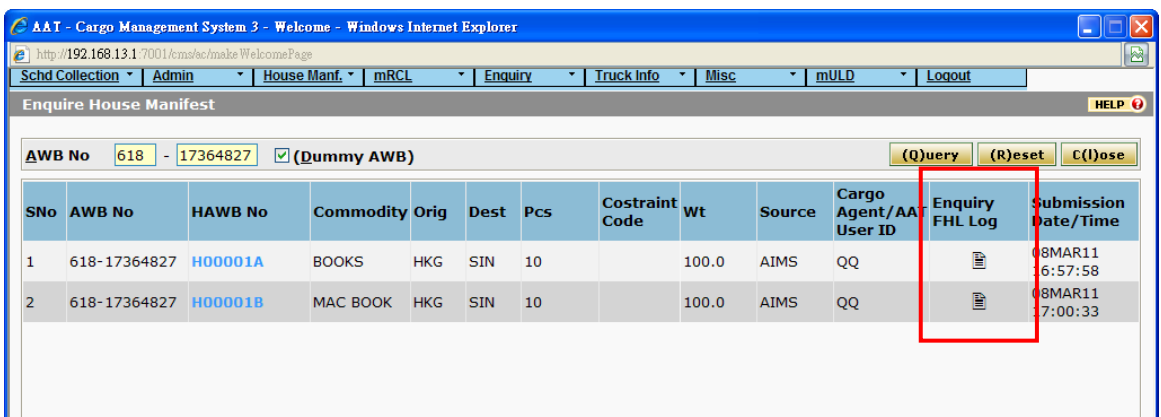

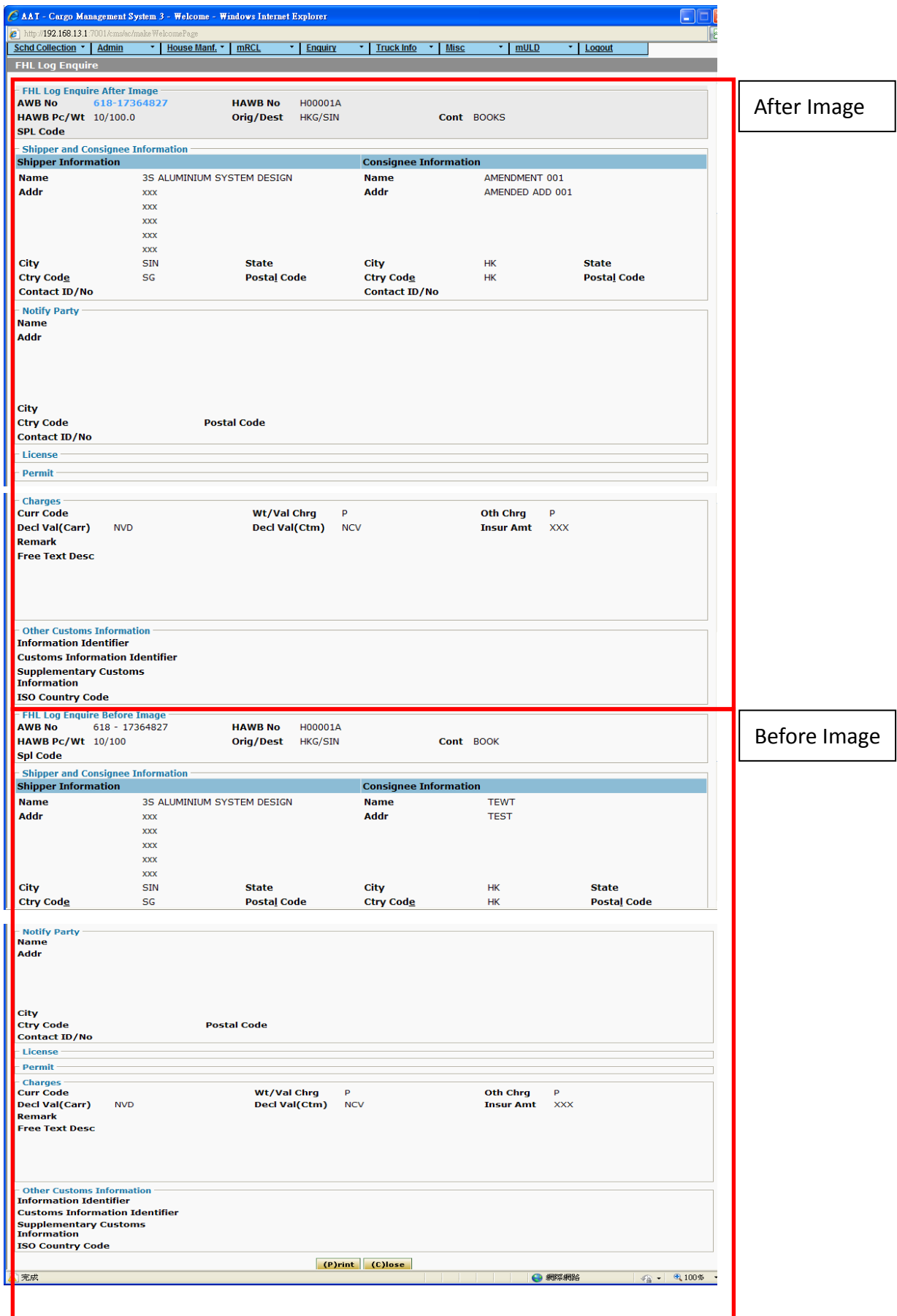

3) The "Before" and "After" image of the HAWB would be shown as follows.

4) The "Before" and "After" images of HAWB in PDF format (shown as follows) would be generated once the user clicks on "Print" button

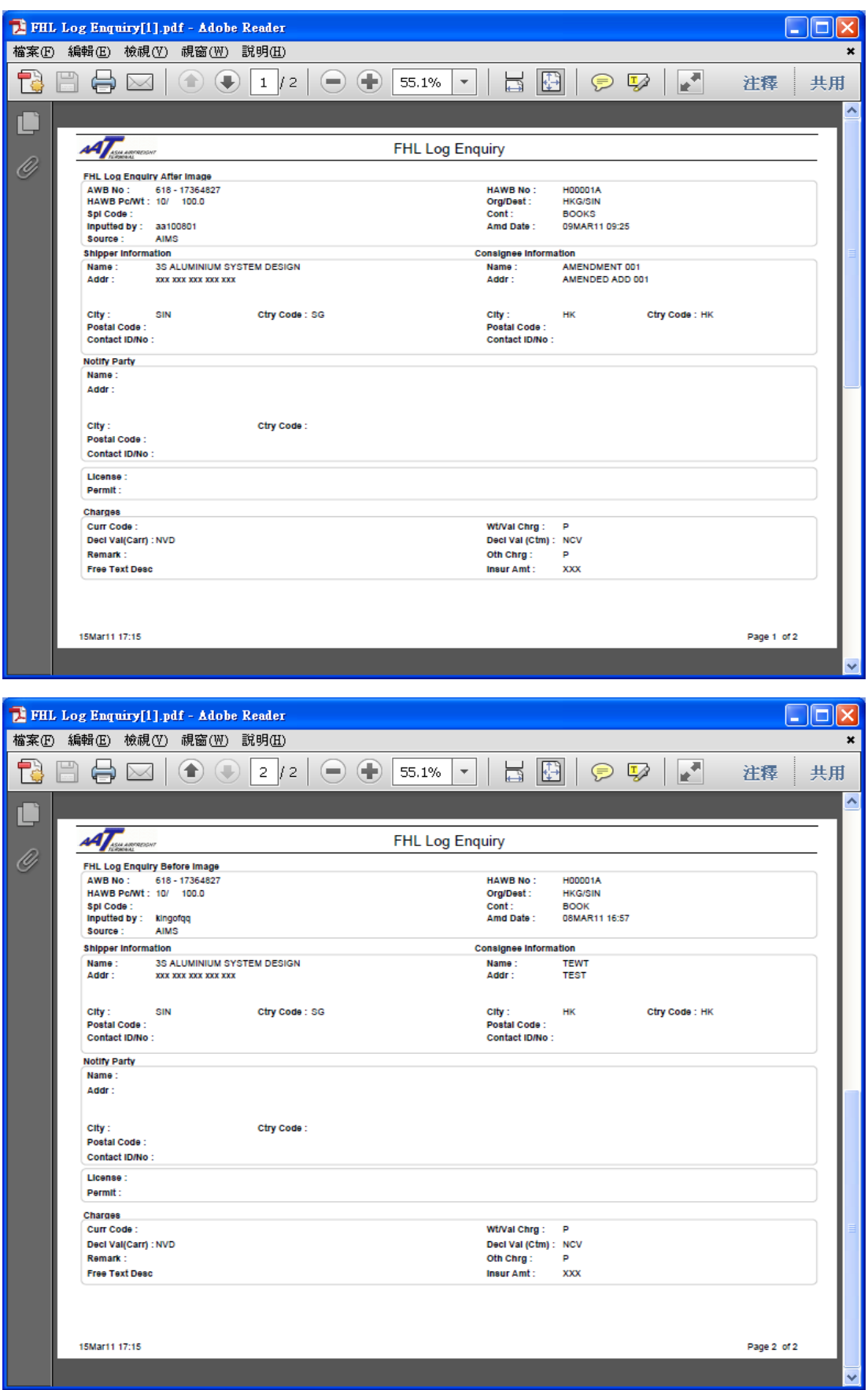